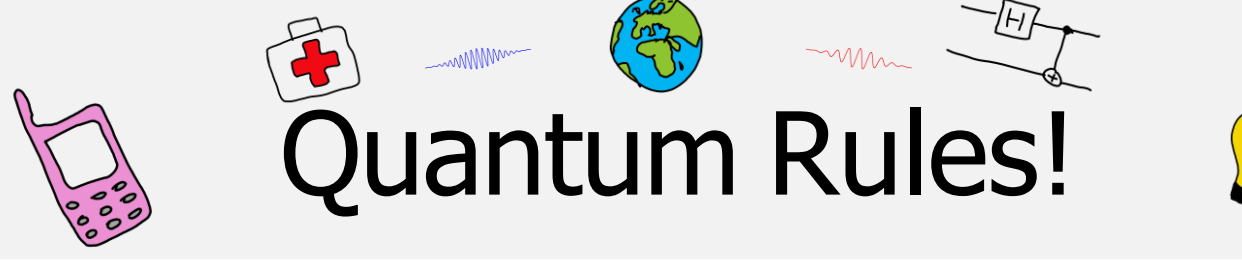

## Vooraf

Bestudeer de theorie van het foto-elektrisch effect uit je leerboek. Er staat ook een tekst op de computer en website: feetheorie.pdf

## Het experiment

Elektronen worden uit een metaal losgemaakt door er licht op te schijnen. De maximale kinetische energie die een vrijgemaakt elektron kan krijgen is  $E_k = E_f - E_u$  met  $E_u$  de energie die nodig is voor de ontsnapping (de uittree-energie). Een tegenspanning voorkomt dat hierdoor een stroom gaat lopen. Niet alle elektronen gaan even hard het metaal uit. Om ook de snelste elektronen af te remmen is een elektrische potentiaal nodig,  $E_k$  /  $q = U$ . De energie van het licht is evenredig met de frequentie,  $E_u = h \cdot f$ , zodat:

$$
q \cdot U = h \cdot f - E_{\mathbf{u}} \tag{1}
$$

Om het foto-elektrisch effect te verklaren moet je twee dingen onderzoeken, het verband tussen de tegenspanning en de kleur van het licht en de afhankelijkheid van de intensiteit van het opvallende licht.

# De meetopstelling

In fig[.1](#page-0-0) staat de de meetopstelling schematisch weergegeven. De onderdelen staan hieronder beschreven.<br>
nogedruk kwikiamp

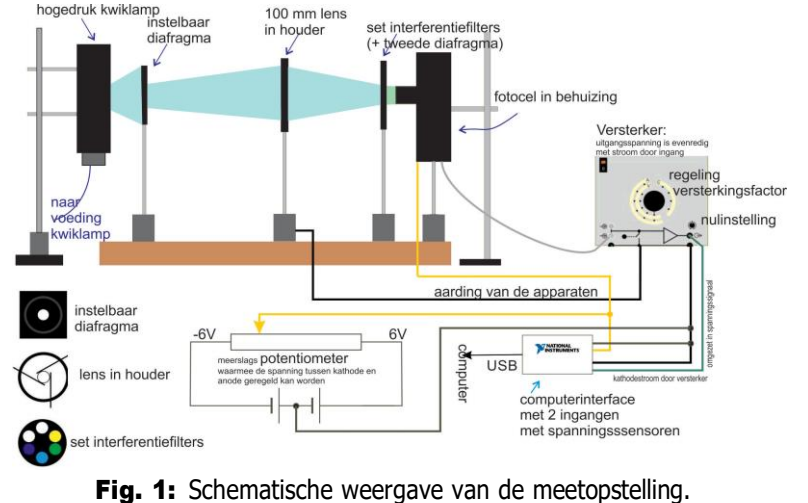

- *•* Kwiklamp met voeding
- *•* Diafragma
- *•* Lens *•* Draaibare houder met kleur-
- filters
- *•* Diafragma
- *•* Fotocel
- *•* Instelbare spanningsbron
- *•* Versterker
- *•* Computerinterface

<span id="page-0-0"></span>versie 2024-01-27

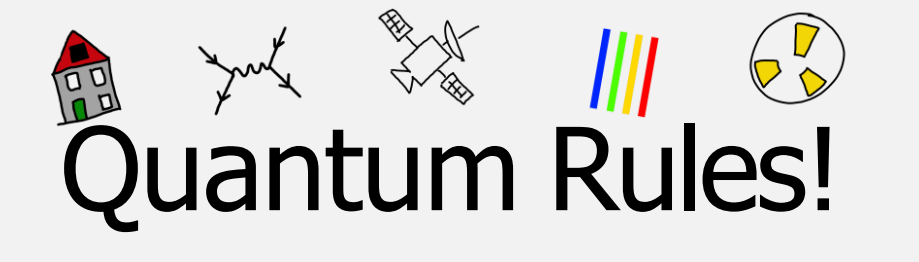

**De lamp** De kwiklamp is een gasontladingslamp en zendt het spectrum van kwik uit (zie BiNaS tabel 20). Het diafragma en de lens zorgen ervoor dat er een smalle bundel van dit licht op de filters en de fotocel valt. De lamp heeft opwarmtijd nodig.

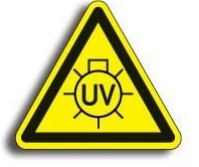

Fig. 2: Pas op UV!

1. Zet de lamp alvast aan (als hij niet al aan staat).

Kijk niet in de lamp (UV!). Het lamphuis wordt ook zeer heet. Zet de lamp gedurende het experiment niet meer uit.

De kleurfilters De kleurfilters laten elk een spectraallijn door. We qebruiken  $\lambda = 365$  nm, 405 nm, 436 nm, 546 nm en 578 nm. Als één van de filters tussen de lamp en de fotocel geplaatst wordt, zal er dus vrijwel monochromatisch licht – licht van één frequentie – op de fotocel vallen.

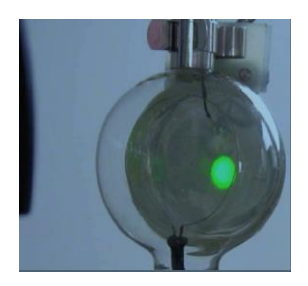

De fotocel De fotocel (zie fig.3) bestaat uit een vacuüm ruimte van glas, met daarin aan één zijde een opgedampte laag kalium. Het is de pool waaruit de elektronen zullen ontsnappen (de kathode K). De andere pool (anode A) is een zilveren ring die op enige afstand van de kalium kathode in de vacuümbuis is geplaatst. Tussen de twee polen kan een spanning aangelegd worden, waardoor de vrijgemaakte elektronen versneld kunnen worden.

Fig. 3: De fotocel

De regelbare spanningsbron Met behulp van een draaiknop kan de spanning  $U_{AK}$  ingesteld worden.

De stroomversterker In dit experiment meet je zeer kleine stromen. De versterker zet de stroom om in een spanning. De versterking is instelbaar met de knop aan de voorkant.

De ingestelde spanning en de gemeten stroom worden in de computer ingelezen. De software plot de waarden in een grafiek. De versterkingsfactor en de filterstand worden niet automatisch vastgelegd. Vergeet dus niet wijzigingen in filterstand en versterking in te voeren.

### **Uitvoering**

Het experiment bestaat uit drie onderdelen die je kunt selecteren met de keuzeknoppen in het programma. Elk onderdeel heeft zijn eigen instellingen, de versterker en de filters moet je zelf bijstellen.

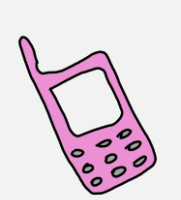

**MMM** MM uantum Rules!

## **Orientatie**

- 2. Zet beide diafragma's helemaal open (gele stokjes omhoog).
- 3. Start het programma FotoElektrisch Effect vanaf de desktop. Het programma start met 'Orientatie'.
- 4. Zet de versterker in de stand 10*−*<sup>8</sup> AV *−*1 .
- 5. Zet het filter 365 nm voor.
- 6. Druk op Start om de meting te beginnen.
- 7. Varieer de spanning tussen *−*5V en 10V.
- 8. Druk af en toe op de spatiebalk om met een meetpunt de curve te markeren (bij elk filter krijgen punten een andere kleur).

Je ziet nu de  $(I, U_{AK})$ -grafiek voor dit UV-filter verschijnen. Probeer het verloop van de grafiek over de hele  $x$ -as de grafiek te verklaren.

- 9. Zet nu het filter van 578 nm voor, pas de filterstand in het programma aan en plot opnieuw een  $(I, U_{AK})$ -grafiek.
- 10. Vergeet niet af en toe foto's te maken.

### Bepaling van *h*

In dit deel bepalen we de remspanning nauwkeuriger en bij alle filterstanden. We verwerken de resultaten in een Excelbestand en bepalen uiteindelijk  $h$ , de constante van Planck.

- 11. Open Excel werkblad fee.xlsx (op desktop of download). Hierin zie je een tabel met kolommen voor  $\lambda$  (nm),  $U_{AK}$  (V),  $f$  (Hz) en  $U_{\text{rem}}$  (V).
- 12. Kies in het programma de optie 'Bepaling van  $h'$ . In dit deel zoomen we in om de remspanning nauwkeurig te kunnen bepalen.
- 13. Zet de versterker in de stand 10*−*<sup>10</sup> . Bij 'Orientatie' zagen we al dat het niet eenvoudig was om de remspanning te schatten. Begin de meting bij  $U_{AK} = -4$  V. Draai de spanning langzaam op. De stroom blijft lang ongewijzigd. Dit noemen we de nulstroom. Voer de spanning verder op. Lees de spanning af waarbij de stroom 100 pA boven de nulstroom komt. Noteer deze spanning als  $U_{AK}$  (een negatief getal) in de tweede kolom van de tabel.
- 14. Herhaal de meting voor de andere vier filters.

Verwerking van de data Maak met de verzamelde gegevens een punten-/spreidingsdiagram van  $U_{\text{rem}}$  als functie van  $f$ . De verwachting

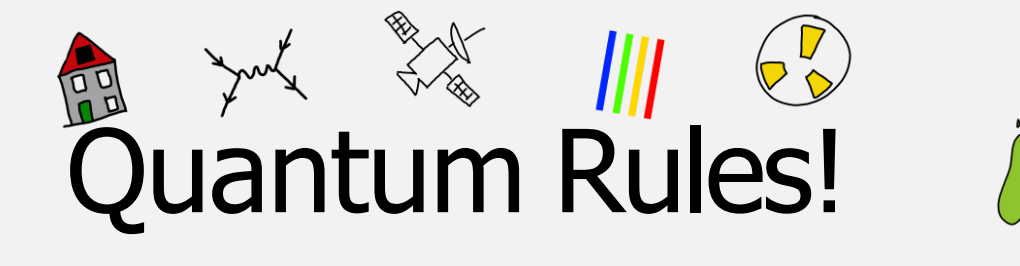

is een rechte lijn volgens vergelijking (1). Uit de helling kun je de waarde van de constante van Planck bepalen. TIP: Gebruik ( $y = a \cdot x + b$ )!

## Constante van Planck

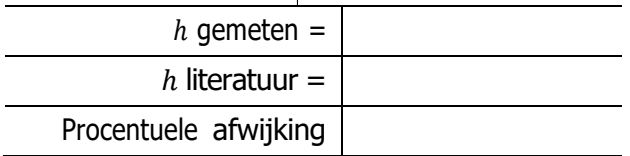

#### Intensiteit

We hebben de evenredigheid tussen de frequentie en de energie van het licht aangetoond. De helling van de grafiek leverde ons de waarde van de constante van Planck. Meer energie => hogere remspanning. Dit lineair verband is niet voldoende om het gekwantiseerde karakter te verklaren. Om de verklaring compleet te maken moeten we nog een eenvoudig experiment doen. Als we bij dezelfde kleur de intensiteit verhogen zal de remspanning niet veranderen, maar de fotostroom (bij  $U_{AK}$  >  $U_{rem}$ ) verandert wel.

- 15. Selecteer de optie 'Intensiteit' in het programma en pas de versterkingsfactor aan (10*−*8 A V *−*1 ).
- 16. Zet het filter van  $\lambda = 365$  nm voor.
- 17. Zet beide diafragma's helemaal open (gele stokjes omhoog).
- 18. Maak een registratie over het hele spanningsgebied. Begin bij  $U_{AK} = -5$  V en eindig bij  $U_{AK} = 10$  V.
- 19. Draai het diafragma dicht zodat de stroom bij  $U_{AK} = -5$  V ongeveer halveert.
- 20. Meet nu ook een  $(I, U_{AK})$ -grafiek op.
- 21. Maak weer foto's van de grafiek.
- 22. Noem een verschil en een overeenkomst tussen de twee curves.

Je hebt nu voldoende materiaal om de twee argumenten voor de kwantisatie van het foto-elektrisch effect uit te leggen.